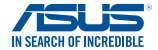

# **USB-BT500 Bluetooth 5.0 USB Adapter**

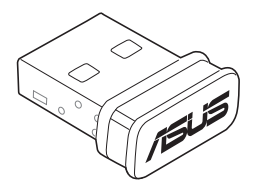

# **Quick Start Guide**

U15921 / First Edition V1 / September 2019

# **1. Hardware Installation**

Insert USB-BT500 into the USB Type A port of your device.

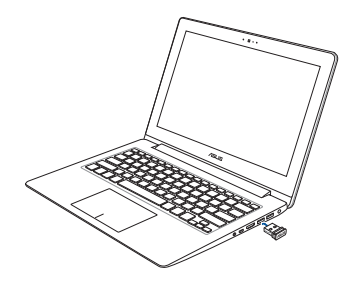

# **2. Driver Installation**

Download and install the latest driver from ASUS official website at https://www.asus.com/Networking/USB-BT500/HelpDesk\_Download/

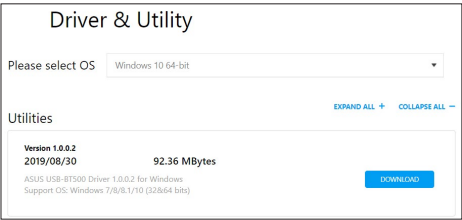

**NOTE**: If you are using Windows® 10 and connected to the internet, the system will detect the driver automatically. Follow the instructions to download and install the latest driver.

# **3. Ensure that you have turned on Bluetooth in Windows®**

Search for "Bluetooth" in Windows® Search box to open the Bluetooth settings panel. Ensure that you have turned on Bluetooth and applied adequate settings.

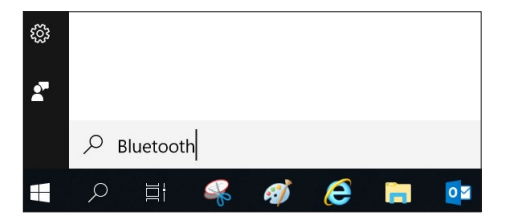

## **1. Инсталация на хардуера**

Поставете USB-BT500 в порта USB Type A на Вашето устройство.

## **2. Инсталация на драйвер**

 Изтеглете и инсталирайте най-новия драйвер от официалния уеб сайт на ASUS на https://www.asus. com/Networking/USB-BT500/HelpDesk\_Download/

 **ЗАБЕЛЕЖКА:** Ако използвате Windows® 10 и сте свързани към интернет, системата автоматично ще открие драйвера. Следйвате инструкциите, за да изтеглите и инсталирате най-новия драйвер.

## **3. Уверете се, че сте включили Bluetooth в Windows®**

Потърсете "Bluetooth" в Windows® Кутия за търсене за отваряне на панел с Bluetooth настройки. Уверете се, че сте включили Bluetooth и прилагате правилни настройки.

# **1. Ugradnja hardvera**

Uključite USB-BT500 priključak USB Type A na uređaju.

# **2. Instalacija upravljačkog programa**

 Preuzmite i instalirajte najnoviji upravljački program sa službene ASUS web stranice na https://www.asus.com/ Networking/USB-BT500/HelpDesk\_Download/

**NAPOMENA:** Ako upotrebljavate Windows® 10 i povezani ste s internetom, sustav će automatski otkriti upravljački program. Slijedite upute za preuzimanje i instaliranje upravljačkog programa.

**3. Pazite da bude uključen Bluetooth u sustavu Windows®**

 Želite li potražiti "Bluetooth" u sustavu Windows® Okvir za pretraživanje za otvaranje ploče s postavkama za Bluetooth. Pazite da bude uključen Bluetooth i da su provedene odgovarajuće postavke.

## **1. Installation av hårdvara**

Sätt in USB-BT500 i USB typ A uttaget på din enhet.

## **2. Installation av drivrutin**

Ladda ned och installera den senaste drivrutinen från ASUS officiella webbsida på https://www.asus.com/ Networking/USB-BT500/HelpDesk\_Download/

**NOTERA:** Om du använder Windows® 10 och är ansluten till internet kommer systemet att upptäcka drivrutinen automatiskt. Följ instruktionerna för att ladda ned och installera den senaste drivrutinen.

## **3. Se till att du har slagit på Bluetooth i Windows®**

 Sök efter "Bluetooth" i Windows® Sökrutan för att öppna Bluetooth inställningspanel. Se till att du har slagit på Bluetooth och tillämpliga adekvata inställningar.

# **1. Instalace hardwaru**

Připojte USB-BT500 k portu USB Type A vašeho zařízení.

# **2. Instalace ovladače**

 Stáhněte a nainstalujte nejaktuálnější ovladač z oficiálního webu společnosti ASUS na adrese https:// www.asus.com/Networking/USB-BT500/HelpDesk\_ Download/

**POZNÁMKA:** Pokud používáte operační systém Windows® 10 a jste připojeni k internetu, systém detekuje ovladač automaticky. Podle zobrazených pokynů stáhněte a nainstalujte nejaktuálnější ovladač.

**3. Zkontrolujte, zda jste aktivovali funkci Bluetooth v operačním systému Windows®**

 Vyhledat "Bluetooth" v systému Windows® Vyhledejte políčko pro otevření panelu nastavení Bluetooth. Zkontrolujte, zda jste aktivovali funkci Bluetooth a zda jsou použita odpovídající nastavení.

## **1. Riistvara paigaldamine**

Sisestage USB-BT500 oma seadme porti USB Tüüp A.

## **2. Draiveri installimine**

Laadige ASUS-e veebisaidilt https://www.asus.com/ Networking/USB-BT500/HelpDesk\_Download/ alla draiveri viimane versioon.

 **MÄRKUS:** Kui kasutate opsüsteemi Windows® 10 ja olete ühendatud internetti, siis leiab süsteem draiveri automaatselt. Järgige uusima draiveri allalaadimise ja installimise juhiseid.

**3.** Kas teil on "Search for Bluetooth" (Bluetooth'i otsing) **opsüsteemis Windows®** 

 Sisse Windows® Otsige Bluetooth-i sätete paneeli avamise ruutu. Veenduge, et teil on Bluetooth sisse lülitatud ja on määratud vajatavad sätteväärtused.

# **1. Maskinvareinstallasjon**

Sett USB-BT500 inn i USB Type A-porten på enheten.

# **2. Driverinstallasjon**

 Last ned og installer den nyeste driveren fra det offisielle nettstedet til ASUS på https://www.asus.com/ Networking/USB-BT500/HelpDesk\_Download/

 **MERKNAD:** Hvis du bruker Windows® 10 og er koblet til internett, oppdager systemet driveren automatisk. Følg instruksjonene for å laste ned og installere den nyeste driveren.

# **3. Sørg for at du har slått på Bluetooth i Windows®**

 Søk etter «Bluetooth» i Windows Søkeboks for å åpne Bluetooth-innstillingspanelet. Sørg for at du har slått på Bluetooth og brukt egnede innstillinger.

## **1. Instalação do hardware**

Ligue o USB-BT500 à porta USB Tipo A do seu dispositivo.

## **2. Instalação dos controladores**

 Transfira e instale o controlador mais recente a partir do website oficial da ASUS em https://www.asus.com/ Networking/USB-BT500/HelpDesk\_Download/

**NOTA:** Se utilizar o Windows® 10 e estiver ligado à Internet, o sistema detetará o controlador automaticamente. Siga estas instruções para transferir e instalar o controlador mais recente.

**3. Certifique-se de que a função Bluetooth está ativada no Windows®**

 Procure "Bluetooth" na caixa de pesquisa do Windows para abrir o painel de definições de Bluetooth. Certifiquese de que a função Bluetooth está ativada e as definições adequadas estão aplicadas.

## **1. Donanım kurulumu**

USB-BT500'ü aygıtınızın A Tipi USB bağlantı noktasına takın.

# **2. Sürücü yükleme**

https://www.asus.com/Networking/USB-BT500/ HelpDesk\_Download/ adresindeki ASUS resmi sitesinden en güncel sürücüyü indirip yükleyin.

**NOT:** Windows® 10 kullanıyorsanız ve internete bağlı iseniz, sistem sürücüyü otomatik algılar. En güncel sürücüyü indirip yüklemek için talimatları izleyin.

# **3. Windows®'ta Bluetooth'u açtığınızdan emin olun**

 Bluetooth ayarları panelini açmak için Windows® Arama kutusunda "Bluetooth"u arayın. Bluetooth'u açtığınızdan ve yeterli ayarları uyguladığınızdan emin olun.

## **1. Hardwareinstallation**

Slut din USB-BT500 til USB Type A-porten på din enhed.

# **2. Driverinstallation**

Download og installer den nyeste driver på ASUS' officielle hjemmeside på https://www.asus.com/ Networking/USB-BT500/HelpDesk\_Download/

 **BEMÆRK:** Hvis du bruger Windows® 10 og er forbundet til internettet, finder systemet automatisk driveren. Følg instruktionerne på skærmen, for at downloade og installere den nyeste driver.

# **3. Sørg for, at du har slået Bluetooth til i Windows®**

 Søg efter "Bluetooth" i søgefeltet i Windows for at åbne Bluetooth-indstillingspanelet. Sørg for, at du har slået Bluetooth til og konfigureret de nødvendige indstillinger.

## **1. Hardware-installatie**

Stop USB-BT500 in de USB Type A-poort van uw apparaat.

# **2. Driver installation (Installatie stuurprogramma)**

 Download en installeer de nieuwste stuurprogramma van de officiële website van ASUS op https://www.asus. com/Networking/USB-BT500/HelpDesk\_Download/

**OPMERKING:** Als u Windows® 10 gebruikt en verbonden bent met internet, zal het systeem automatisch het stuurprogramma detecteren. Volg de instructies voor het downloaden en installeren van het nieuwste stuurprogramma.

**3. Controleer of u Bluetooth hebt ingeschakeld in Windows®**

"Bluetooth" zoeken in Windows® Zoekvenster voor het openen van het Bluetooth-instellingenpaneel. Controleer of u Bluetooth hebt ingeschakeld en de gepaste instellingen heeft toegepast.

## **1. Installation du matériel**

 Insérez le dongle USB-BT500 dans le port USB Type-A de votre appareil.

## **2. Installer le pilote**

 Téléchargez et installez le pilote depuis le site officiel ASUS : https://www.asus.com/Networking/USB-BT500/ HelpDesk\_Download/

 **REMARQUE :** Si vous utilisez Windows® 10 et êtes connecté à internet, le système détectera automatiquement le pilote. Suivez les instructions pour télécharger et installer le pilote le plus récent.

## **3. Assurez-vous d'avoir activé la fonction Bluetooth dans Windows®**

 Recherchez le terme "Bluetooth" dans le champ de recherche de Windows® pour ouvrir le panneau de configuration Bluetooth. Assurez-vous d'avoir activé le Bluetooth et d'avoir appliqué les paramètres adéquats.

## **1. Laitteiston asennus**

Laita USB-BT500 sisään laitteesi tyypin A USB-porttiin.

# **2. Ajurin asennus**

 Lataa ja asenna uusin laiteohjelmisto ASUS:in viralliselta web-sivustolta osoitteessa https://www.asus.com/ Networking/USB-BT500/HelpDesk\_Download/

 **HUOMAUTUS:** Jos käytät Windows® 10 ja yhdistät internetiin, järjestelmä havaitsee laiteohjelmiston automaattisesti. Noudata ohjeita ladataksesi ja asentaaksesi uusimman laiteohjelmiston.

**3. Varmistetaanko, että olet kääntänyt Bluetoothin päälle Windows®**

Search for "Bluetooth" -toiminnossa Windowsissa® Hae ruutu avataksesi Bluetoothin asetukset-paneelin. Varmista, että olet kääntänyt Bluetoothin päälle ja käyttänyt asianmukaisia asetuksia.

## **1. Hardware-Installation**

 Stecken Sie den USB-BT500 in den USB Typ-A-Anschluss Ihres Geräts.

## **2. Treiber-Installation**

 Laden Sie den neuesten Treiber von der offiziellen ASUS Webseite unter https://www.asus.com/Networking/USB-BT500/HelpDesk\_Download/ herunter und installieren Sie ihn.

**HINWEIS:** Wenn Sie Windows 10 verwenden und mit dem Internet verbunden sind, erkennt das System den Treiber automatisch. Befolgen Sie die Anweisungen zum Herunterladen und Installieren des neuesten Treibers.

## **3. Stellen Sie sicher, dass Sie Bluetooth in Windows aktiviert haben**

 Suchen Sie im Windows-Suchfeld nach "Bluetooth", um das Bluetooth-Einstellungenfenster zu öffnen. Stellen Sie sicher, dass Sie Bluetooth aktiviert und die passenden Einstellungen übernommen haben.

## **1. Εγκατάσταση υλικού**

Εισαγάγετε το USB-BT500 στη θύρα USB Type A της συσκευής σας.

# **2. Εγκατάσταση προγράμματος οδήγησης**

 Πραγματοποιήστε λήψη και εγκατάσταση του πλέον πρόσφατου προγράμματος οδήγησης από την επίσημη ιστοσελίδα της ASUS στη διεύθυνση https://www.asus. com/Networking/USB-BT500/HelpDesk\_Download/

**ΣΗΜΕΙΩΣΗ:** Εάν χρησιμοποιείτε Windows® 10 και είστε συνδεδεμένοι στο διαδίκτυο, το σύστημα θα ανιχνεύσει αυτόματα το πρόγραμμα οδήγησης. Ακολουθήστε τις οδηγίες για να πραγματοποιήσετε λήψη και εγκατάσταση του πλέον πρόσφατου προγράμματος οδήγησης.

# **3. Βεβαιωθείτε ότι έχετε ενεργοποιήσει το Bluetooth στα Windows®**

 Αναζήτηση "Bluetooth" στα Windows® Κάντε αναζήτηση για να ανοίξετε τον πίνακα ρυθμίσεων Bluetooth. Βεβαιωθείτε ότι έχετε ενεργοποιήσει το Bluetooth και έχετε εφαρμόσει τις κατάλληλες ρυθμίσεις.

## **1. Installazione dell'hardware**

 Inserite USB-BT500 nella porta USB di tipo A del vosto dispositivo.

## **2. Installazione dei driver**

 Scaricate e installate i driver dal sito ufficiale ASUS all'indirizzo https://www.asus.com/Networking/USB-BT500/HelpDesk\_Download/.

**NOTA:** Se usate Windows® 10 e siete connessi a Internet, i driver verrano rilevati automaticamente. Seguite le istruzioni per scaricare e installare i driver aggiornati.

# **3. Assicuratevi di aver attivato il Bluetooth in Windows®**

 Cercate "Bluetooth" nella casella di ricerca di Windows® per accedere al pannello delle impostazioni Bluetooth. Assicuratevi di aver attivato il Bluetooth e applicato le impostazioni adeguate.

# **1. Hardvertelepítés**

Helyezze be az USB-BT5000 készüléket az eszköz USB Type A portjába.

# **2. Meghajtótelepítés**

Töltse le és telepítse a legfrissebb illesztőprogramot az ASUS hivatalos weboldaláról https://www.asus.com/ Networking/USB-BT500/HelpDesk\_Download/ **MEGJEGYZÉS:** Amennyiben Windows® 10 operációs rendszert használ és csatlakozva van az internethez, a rendszer automatikusan érzékeli az illesztőprogramot. Kövesse az útmutatásokat, hogy letöltse és telepítse a legfrissebb illesztőprogramot.

**3. Győződjön meg, hogy bekapcsolta a Bluetooth kapcsolatot a Windows® operációs rendszerben** Keresse meg a Bluetooth kifejezést a Windows® Search (Keresés) mezőjében és nyissa meg a Bluetooth beállításokat. Győződjön meg, hogy bekapcsolta a Bluetooth kapcsolatot és elvégezte a megfelelő beállításokat.

## **1. Aparatūras instalēšana**

Ievietojiet USB-BT500 ierīces USB A veida portā.

# **2. Draivera instalēšana**

 Lejupielādējiet un instalējiet jaunāko draiveri ASUS oficiālajā tīmekļa vietnē https://www.asus.com/ Networking/USB-BT500/HelpDesk\_Download/

 **PIEZĪME:** Izmantojot operētājsistēmu Windows® 10 un izveidojot savienojumu ar internetu, sistēma automātiski nosaka draiveri. Izpildiet norādījumus, lai lejupielādētu un instalētu jaunāko draiveri.

# **3. Pārliecinieties, vai operētājsistēmā Windows® ir ieslēgts Bluetooth**

 Vai meklēt "Bluetooth" operētājsistēmā Windows® Meklējiet lodziņu, lai atvērtu Bluetooth iestatījumu paneli. Pārliecinieties, vai ir ieslēgts Bluetooth un piemēroti atbilstošie iestatījumi.

# **1. Aparatinės įrangos montavimas**

Įkiškite USB-BT500 į savo įrenginio A tipo USB lizdą.

# **2. Tvarkyklės įdiegimas**

 Atsisiųskite ir įdiekite naujausią tvarkyklę iš oficialios ASUS tinklavietės adresu https://www.asus.com/ Networking/USB-BT500/HelpDesk\_Download/

PASTABA: Jei naudojate "Windows<sup>®</sup> 10" ir esate prisijungę prie interneto, sistema automatiškai aptiks tvarkyklę. Vykdydami pateikiamus nurodymus, atsisiųskite ir įdiekite naujausią tvarkyklę.

**3. Įsitikinkite, kad "Windows®" programoje įjungtas "Bluetooth" ryšys**

leškoti "Bluetooth" "Windows" programoje® Paieškos langelis "Bluetooth" nustatymu skydeliui atidaryti. Isitikinkite, kad jiungėte "Bluetooth" ryšį ir pasirinkote tinkamas nuostatas.

## **1. Instalacja sprzętu**

Podłącz USB-BT500 do portu USB typu A w urządzeniu.

## **2. Instalacja sterownika**

Pobierz i zainstaluj najnowszy sterownik z oficjalnej witryny firmy ASUS, pod adresem https://www.asus.com/ Networking/USB-BT500/HelpDesk\_Download/

**UWAGA:** W systemie Windows® 10 po nawiązaniu połączenia z Internetem system wykryje sterownik automatycznie. Należy wykonać instrukcje w celu pobrania i instalacji najnowszego sterownika.

**3. Upewnij się, że funkcja Bluetooth systemu Windows® została włączona**

Wyszukaj "Bluetooth" w polu wyszukiwania systemu Windows® aby otworzyć panel ustawień Bluetooth. Upewnij się, że funkcja Bluetooth została włączona i że zastosowano odpowiednie ustawienia

## **1. Instalarea hardware-ului**

Introduceți dispozitivul USB-BT500 în portul de tip USB A al dispozitivului.

## **2. Instalarea driverului**

 Descărcați și instalați cel mai recent driver de pe siteul oficial ASUS, la adresa https://www.asus.com/ Networking/USB-BT500/HelpDesk\_Download/

**NOTĂ:** dacă folosiți Windows® 10 și sunteți conectat la internet, sistemul va detecta automat driverul. Urmați instrucțiunile pentru a descărca și a instala cel mai recent driver.

# **3. Asigurați-vă că ați activat funcția Bluetooth în Windows®**

Căutați "Bluetooth" în caseta de căutare Windows® pentru a deschide panoul de setări pentru funcția Bluetooth. Asigurați-vă că ați activat funcția Bluetooth și că ați efectuat setările corespunzătoare.

# **1. Instaliranje hardvera**

Ubacite USB-BT500 u USB ulaz tipa A na svom uređaju.

# **2. Instaliranje drajvera (upravljačkih programa)**

 Preuzmite i instalirajte najnoviji upravljački program (drajver) sa zvanične internet prezentacije kompanije ASUS, na adresi https://www.asus.com/Networking/USB-BT500/HelpDesk\_Download/

 **NAPOMENA:** Ukoliko koristite Windows® 10 i povezani ste na internet, sistem će automatski da detektuje upravljački program (drajver). Pratite uputstva na ekranu da preuzmete i instalirate najnoviji upravljački program (drajver).

# **3. Proverite da ste uključili Bluetooth u Windows® operativnom sistemu**

Potražite "Bluetooth" u Okvir za pretraživanje Windows® da otvorite panel za podešavanje Bluetooth opcije. Proverite da ste uključili Bluetooth i primenili odgovarajuća podešavanja.

## **1. Namestitev strojne opreme**

Vstavite USB-BT500 v priključek USB Type A na svoji napravi.

## **2. Namestitev gonilnika**

Prenesite in namestite najnovejši gonilnik z uradnega spletnega mesta družbe ASUS na naslovu https://www. asus.com/Networking/USB-BT500/HelpDesk\_Download/

 **OPOMBA:** če uporabljate Windows® 10 in imate vzpostavljeno povezavo z internetom, bo sistem samodejno zaznal gonilnik. Upoštevajte navodila za prenos in namestitev najnovejšega gonilnika.

## **3. Prepričajte se, da ste vklopili Bluetooth v sistemu Windows®**

V polje za iskanje sistema Windows® vnesite »Bluetooth«, da odprete podokno z nastavitvami povezave Bluetooth. Prepričajte, da ste vklopili Bluetooth in uporabili ustrezne nastavitve.

## **1. Inštalácia hardvéru**

USB-BT500 zapojte do portu USB Type A vo vašom zariadení.

## **2. Inštalácia ovládača**

 Najnovšiu verziu ovládača si stiahnite z oficiálnej internetovej stránky ASUS na https://www.asus.com/ Networking/USB-BT500/HelpDesk\_Download/

**POZNÁMKA:** Ak používate operačný systém Windows® 10 a ste pripojení k internet, systém zistí ovládač automaticky. Najnovšiu verziu ovládača si stiahnite a nainštalujte podľa pokynov.

## **3. V operačnom systéme Windows® musíte mať zapnuté Bluetooth**

 Vyhľadať "Bluetooth" vo Windows® Vyhľadávacie políčko na otvorenie panela s nastaveniami Bluetooth. Musíte mať zapnutú funkciu Bluetooth a vykonané príslušné nastavenia.

## **1. Instalación del hardware**

Inserte su USB-BT500 en el puerto USB Tipo A del dispositivo.

## **2. Instalación del controlador**

 Descargue e instale el controlador más reciente desde el sitio web oficial de ASUS: https://www.asus.com/ Networking/USB-BT500/HelpDesk\_Download/

 **NOTA:** Si está utilizando Windows® 10 y está conectado a Internet, el sistema detectará el controlador automáticamente. Siga las instrucciones para descargar e instalar el controlador más reciente.

## **3. Asegúrese de que ha activado la funcionalidad Bluetooth en Windows®**

 Buscar "Bluetooth" en Windows® Cuadro de búsqueda para abrir el panel de configuración de Bluetooth. Asegúrese de que ha activado la funcionalidad Bluetooth y ha aplicado la configuración adecuada.

## **1. Установка оборудования**

 Подключите USB-BT500 к порт USB Type A Вашего устройства.

## **2. Установка драйвера**

 Скачайте установите драйвер с сайта ASUS https://www.asus.com/Networking/USB-BT500/ HelpDesk\_Download/

 **ПРИМЕЧАНИЕ:** Система автоматически обнаружит драйвер при использовании Windows 10 и подключении к сети Интернет. Следуйте инструкциям для загрузки и установки последней версии драйвера.

## **3. Проверьте, что Вы включили Bluetooth в Windows**

 Выполните поиск "Bluetooth" в окне поиска Windows для открытия панели настроек Bluetooth. Проверьте, что Вы включили Bluetooth и применили соответствующие настройки.

# **1. Інсталяція апаратного забезпечення**

Вставте USB-BT500 до порту USB типу A на пристрої.

# **2. Інсталяція драйвера**

Завантажте та встановіть найновіший драйвер з офіційного веб-сайту ASUS https://www.asus.com/ Networking/USB-BT500/HelpDesk\_Download/

 **ПРИМІТКА:** Якщо ви користуєтеся Windows® 10 і підключені до Інтернету, система автоматично визначить драйвер. Виконуйте інструкції та інсталюйте найновіший драйвер.

**3. Переконайтеся, що у Windows® увімкнено Bluetooth**

 Шукати "Bluetooth" у Windows® Рядок пошуку для відкриття панелі налаштувань Bluetooth. Переконайтеся, що увімкнено Bluetooth і застосовані потрібні налаштування.

## **Notices**

## **ASUS Recycling/Takeback Services**

ASUS recycling and takeback programs come from our commitment to the highest standards for protecting our environment. We believe in providing solutions for you to be able to responsibly recycle our products, batteries, other components, as well as the packaging materials. Please go to http://csr.asus.com/english/ Takeback.htm for the detailed recycling information in different regions.

## **REACH**

Complying with the REACH (Registration, Evaluation, Authorisation, and Restriction of Chemicals) regulatory framework, we published the chemical substances in our products at ASUS REACH website at http://csr.asus. com/english/REACH.htm.

## **Federal Communications Commission Statement**

This device complies with Part 15 of the FCC Rules. Operation is subject to the following two conditions:

- This device may not cause harmful interference.
- This device must accept any interference received, including interference that may cause undesired operation.

This equipment has been tested and found to comply with the limits for a class B digital device, pursuant to Part 15 of the FCC Rules. These limits are designed to provide reasonable protection against harmful interference in a residential installation.

This equipment generates, uses and can radiate radio frequency energy and, if not installed and used in accordance with the instructions, may cause harmful interference to radio communications. However, there is no guarantee that interference will not occur in a particular installation. If this equipment does cause harmful interference to radio or television reception, which can be determined by turning the equipment off and on, the user is encouraged to try to correct the interference by one or more of the following measures:

- • Reorient or relocate the receiving antenna.
- • Increase the separation between the equipment and receiver.
- • Connect the equipment into an outlet on a circuit different from that to which the receiver is connected.
- • Consult the dealer or an experienced radio/TV technician for help.

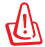

**CAUTION**: Any changes or modifications not expressly approved by the party responsible for compliance could void the user's authority to operate the equipment.

#### **Prohibition of Co-location**

This transmitter must not be co-located or operating in conjunction with any other antenna or transmitter.

#### **FCC Radiation Exposure Statement**

The product comply with the FCC portable RF exposure limit set forth for an uncontrolled environment and are safe for intended operation as described in this manual. The further RF exposure reduction can be achieved if the product can be kept as far as possible from the user body or set the device to lower output power if such function is available.

#### **Precautions for the use of the device**

- a. Pay particular attention to the personal safety when use this device in airports, hospitals, gas stations and professional garages.
- b. Medical device interference: Maintain a minimum distance of at least 15 cm (6 inches) between implanted medical devices and ASUS products in order to reduce the risk of interference.
- c. Kindly use ASUS products in good reception conditions in order to minimize the radiation's level.
- d. Keep the device away from pregnant women and the lower abdomen of the teenager.

#### **Précautions d'emploi de l'appareil**

- a. Soyez particulièrement vigilant quant à votre sécurité lors de l'utilisation de cet appareil dans certains lieux (les avions, les aéroports, les hôpitaux, les stations-service et les garages professionnels).
- b. Évitez d'utiliser cet appareil à proximité de dispositifs médicaux implantés. Si vous portez un implant électronique (stimulateurs cardiaques, pompes à insuline, neurostimulateurs…),veuillez impérativement respecter une distance minimale de 15 centimètres entre cet appareil et votre corps pour réduire les risques d'interférence.
- c. Utilisez cet appareil dans de bonnes conditions de réception pour minimiser le niveau de rayonnement. Ce n'est pas toujours le cas dans certaines zones ou situations, notamment dans les parkings souterrains, dans les ascenseurs, en train ou en voiture ou tout simplement dans un secteur mal couvert par le réseau.
- d. Tenez cet appareil à distance des femmes enceintes et du bas-ventre des adolescents.

#### **Условия эксплуатации:**

- Температура эксплуатации устройства: 0-40 °C. Не используйте устройство в условиях экстремально высоких или низких температур.
- Не размещайте устройство вблизи источников тепла, например, рядом с микроволновой печью, духовым шкафом или радиатором.
- Использование несовместимого или несертифицированного адаптера питания может привести

к возгоранию, взрыву и прочим опасным последствиям.

- При подключении к сети электропитания устройство следует располагать близко к розетке, к ней должен осуществляться беспрепятственный доступ.
- Утилизация устройства осуществляется в соответствии с местными законами и положениями. Устройство по окончании срока службы должны быть переданы в сертифицированный пункт сбора для вторичной переработки или правильной утилизации.
- Данное устройство не предназначено для детей. Дети могут пользоваться устройством только в присутствии взрослых.
- Не выбрасывайте устройство и его комплектующие вместе с обычными бытовыми отходами.

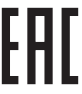

#### **Industry Canada statement:**

This device complies with ISED's licence-exempt RSSs. Operation is subject to the following two conditions: (1) This device may not cause harmful interference, and (2) this device must accept any interference received, including interference that may cause undesired operation.

Le présent appareil est conforme aux CNR d' ISED applicables aux appareils radio exempts de licence. L'exploitation est autorisée aux deux conditions suivantes : (1) le dispositif ne doit pas produire de brouillage préjudiciable, et (2) ce dispositif doit accepter tout brouillage reçu, y compris un brouillage susceptible de provoquer un fonctionnement indésirable.

#### **Radiation Exposure Statement:**

The product comply with the Canada portable RF exposure limit set forth for an uncontrolled environment and are safe for intended operation as described in this manual. The further RF exposure reduction can be achieved if the product can be kept as far as possible from the user body or set the device to lower output power if such function is available.

#### **Déclaration d'exposition aux radiations:**

Le produit est conforme aux limites d'exposition pour les appareils portables RF pour les Etats-Unis et le Canada établies pour un environnement non contrôlé.

Le produit est sûr pour un fonctionnement tel que décrit dans ce manuel. La réduction aux expositions RF peut être augmentée si l'appareil peut être conservé aussi loin que possible du corps de l'utilisateur ou que le dispositif est réglé sur la puissance de sortie la plus faible si une telle fonction est disponible.

## 安全說明:

- 請在溫度為 0°C (32°F) 至 40°C (104°F) 之間的環境中使用本產品。

- 請依照產品上的電源功率貼紙說明使用正確的電源變壓器,如果使用錯誤規格的電源變壓器有可能 會造成內部零件的損毀。
- 請勿將產品放置於不平坦或不穩定的表面,若產品的機殼毀損,請聯絡維修服務人員。
- 請勿在產品上放置其他物品,請勿將任何物品塞入產品內,以避免引起元件短路或電路損毀。
- 請保持機器在乾燥的環境下使用,雨水、溼氣、液體等含有礦物質將會腐蝕電子線路,請勿在雷電 天氣下使用數據機。
- 請勿堵塞產品的通風孔,以避免因散熱不良而導致系統過熱。
- 請勿使用破損的電源線、附件或其他周邊產品。
- 如果電源已毀損,請不要嘗試自行修復,請將其交給專業技術服務人員或經銷商來處理。
- 為了防止電擊風險,在搬動主機之前,請先將電源線插頭暫時從電源插座上拔除。

## NCC 警語

經型式認證合格之低功率射頻電機,非經許可,公司、商號或使用者均不得擅自變更頻率、加大功率 或變更原設計之特性及功能。

低功率射頻電機之使用不得影響飛航安全及干擾合法通信;經發現有干擾現象時,應立即停用,並改 善至無干擾時方得繼續使用。

前項合法通信,指依電信法規定作業之無線電通信。

低功率射頻電機須忍受合法通信或工業、科學及醫療用電波輻射性電機設備之干擾。

## **AEEE Yönetmeliğine Uygundur. IEEE Yönetmeliğine Uygundur.**

- Bu Cihaz Türkiye analog şebekelerde çalışabilecek şekilde tasarlanmıştır.
- Cihazın ayrıntılı kurulum rehberi kutu içeriğinden çıkan CD içerisindedir. Cihazın kullanıcı arayüzü Türkçe'dir.
- Cihazın kullanılması planlanan ülkelerde herhangi bir kısıtlaması yoktur. Ülkeler simgeler halinde kutu üzerinde belirtilmiştir.

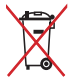

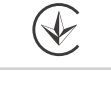

## **Manufacturer ASUSTeK Computer Inc.**

Tel: +886-2-2894-3447 Address: 4F, No. 150, LI-TE RD., PEITOU, TAIPEI 112, TAIWAN

## **Authorised representative in Europe ASUS Computer GmbH**

Address: HARKORT STR. 21-23, 40880 RATINGEN, GERMANY

## **Authorised distributors in Turkey BOGAZICI BILGISAYAR TICARET VE SANAYI A.S.**

Tel./FAX No.: +90 212 331 10 00 / +90 212 332 28 90 Address: ESENTEPE MAH. BUYUKDERE CAD. ERCAN HAN B BLOK NO.121 SISLI, ISTANBUL 34394

## **CIZGI Elektronik San. Tic. Ltd. Sti.**

Tel./FAX No  $\cdot$  +90 212 356 70 70 / +90 212 356 70 69 Address: GURSEL MAH. AKMAN SK.47B 1 KAGITHANE/ISTANBUL **KOYUNCU ELEKTRONiK BiLGi iSLEM SiST. SAN. VE DIS TIC. A.S.**  $Tel$  No:  $+90$  216 5288888 Address: EMEK MAH.ORDU CAD. NO:18, SARIGAZi, SANCAKTEPE ISTANBUL **ENDEKS BİLİŞİM SAN VE DIŞ TİC LTD ŞTİ** Tel./FAX No.: +90 216 523 35 70 / +90 216 523 35 71 Address: NECIP FAZIL BULVARI, KEYAP CARSI SITESI, G1 BLOK, NO:115 Y.DUDULLU, UMRANIYE, ISTANBUL **PENTA TEKNOLOJI URUNLERI DAGITIM TICARET A.S**  $Tel$ /FAX No.: +90 216 528 0000

Address: ORGANIZE SANAYI BOLGESI NATO YOLU 4.CADDE NO:1 UMRANIYE, ISTANBUL 34775

# **Networks Global Hotline Information**

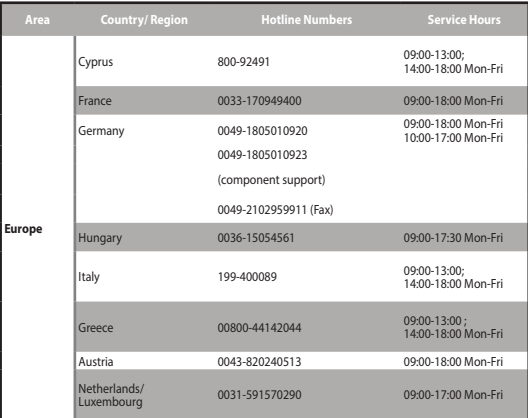

# **Networks Global Hotline Information**

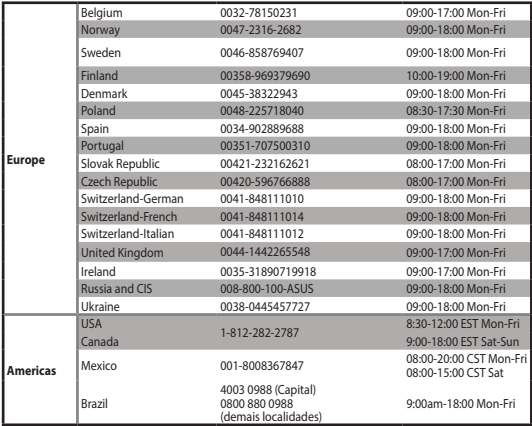

# **Networks Global Hotline Information**

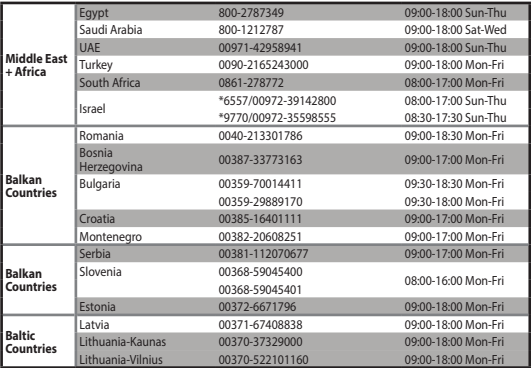

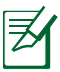

## **NOTES:**

- • UK support e-mail: **network\_support\_uk@asus.com**
- • For more information, visit the ASUS support site at: **http://support.**

#### **asus.com**

## **[English] CE statement**

#### **Simplified EU Declaration of Conformity**

ASUSTek Computer Inc. hereby declares that this device is in compliance with the essential requirements and other relevant provisions of Directive 2014/53/EU. Full text of EU declaration of conformity is available at https://www.asus.com/Networking/USB-BT500/HelpDesk\_Declaration/.

The frequency, mode and the maximum transmitted power in FU are listed below:

2402-2480MHz(BT EDR): 9.90dBm

2402-2480MHz(BT LE): 9.70dBm

#### **Safety Notices**

- Use this product in environments with ambient temperatures between 0°C(32°F) and 40°C(104°F).
- DO NOT expose to or use near liquids, rain, or moisture.

#### **[Bulgarian] Изявление относно CE**

#### **Опростена декларация за съответствие на ЕС**

С настоящото ASUSTeK Computer Inc. декларира, че това устройство е в съответствие със съществените изисквания и другите приложими постановления на Директива 2014/53/EC. Пълният текст на декларацията за съответствие на ЕС е достъпен на адрес https://www.asus.com/ Networking/USB-BT500/HelpDesk\_Declaration/.

По-долу са посочени честотата, режимът и максималното предавано захранване в ЕС.

2402-2480MHz(BT EDR): 9.90dBm

2402-2480MHz(BT LE): 9.70dBm

#### **Бележки за безопасност**

- Използвайте този продукт при температура на околната среда от 0°С (32°F) до 40°С (104°F).
- НЕ излагайте на и не използвайте в близост до течности, дъжд или влага.

## **[Croatian] CE izjava**

#### **Pojednostavljena EU Izjava o sukladnosti**

ASUSTek Computer Inc. ovime izjavljuje da je uređaj sukladan s osnovnim zahtjevima i ostalim važnim odredbama direktive 2014/53/EU. Cijeli tekst EU izjave o sukladnosti dostupan je na https://www.asus.com/ Networking/USB-BT500/HelpDesk\_Declaration/.

U nastavku su navedeni frekvencija, način rada i maksimalna emitirana snaga u EU:

2402-2480MHz(BT EDR): 9.90dBm

2402-2480MHz(BT LE): 9.70dBm

#### **Sigurnosne napomene**

• Ovaj proizvod koristite u okruženjima s temperaturom okruženja između 0 °C (32 °F) i 40 °C (104 °F).

NE izlažite i ne upotrebljavajte uređaj u blizini tekućina, kiše ili vlage.

#### **[Swedish] CE-meddelande Förenklad EU-försäkran om överensstämmelse**

ASUSTek Computer Inc. deklarerar härmed att denna enhet uppfyller väsentliga krav och andra relevanta bestämmelser i direktiv 2014/53/EU. Hela texten i EU-försäkran om överensstämmelse finns på https://www. asus.com/Networking/USB-BT500/HelpDesk\_Declaration/.

Frekvens, läge och maximalt överförd ström i EU anges nedan: 2402-2480MHz(BT EDR): 9.90dBm

2402-2480MHz(BT LE): 9.70dBm

#### **Säkerhetsinformation**

- • Använd denna produkt i en miljö med en omgivande temperatur mellan 0°C(32°F) och 40°C(104°F).
- Utsätt den INTE för eller använd i närheten av vätskor, i regn eller fukt.

#### **[Czech] Prohlášení CE Zjednodušené prohlášení o shodě s EU**

Společnost ASUSTek Computer Inc. tímto prohlašuje, že toto zařízení splňuje základní požadavky a další příslušná ustanovení směrnice 2014/53/EU. Plné znění prohlášení o shodě EU je k dispozici na adrese https://www.asus.com/Networking/USB-BT500/HelpDesk\_Declaration/.

Níže je uvedena frekvence, režim a maximální vysílaný výkon v EU:

2402-2480MHz(BT EDR): 9.90dBm

2402-2480MHz(BT LE): 9.70dBm

#### **Bezpečnostní informace**

- Počítač používejte jen při teplotě okolí 0 °C (32 °F) až 40 °C (104 °F).
- NEVYSTAVUJTE ani nepoužívejte blízko tekutin, deště nebo vlhkosti.

## **[Estonian] CE-kinnitus**

## **Lihtsustatud ELi vastavusdeklaratsioon**

Käesolevaga kinnitab ASUSTek Computer Inc., et see seade on vastavuses direktiivi 2014/53/EL oluliste nõuete ja teiste asjakohaste sätetega. ELi vastavusdeklaratsiooni täielik tekst on saadaval aadressil https:// www.asus.com/Networking/USB-BT500/HelpDesk\_Declaration/.

Teave sageduse, režiimi ja maksimaalse edastatava võimsuse kohta ELis on esitatud allpool: 2402-2480MHz(BT EDR): 9.90dBm

2402-2480MHz(BT LE): 9.70dBm

### **Ohutusmärkused**

• Seda seadet võib kasutada ümbritseva keskkonna temperatuuril 0 °C (32 °F) kuni 40 °C (104 °F).

ÄRGE kasutage seadet vihma käes ega vedelike ja niiskuse lähedal.

#### **[Norwegian] CE-erklæring Forenklet EU-samsvarserklæring**

ASUSTek Computer Inc. erklærer herved at denne enheten er i samsvar med hovedsaklige krav og andre relevante forskrifter i direktivet 2014/53/EU. Fullstendig tekst for EU-samsvarserklæringen finnes på https:// www.asus.com/Networking/USB-BT500/HelpDesk\_Declaration/.

Frekvens, modus og maksimal overføringskraft i EU er oppført nedenfor: 2402-2480MHz(BT EDR): 9.90dBm

2402-2480MHz(BT LE): 9.70dBm

#### **Sikkerhetsinformsjon**

- Bruk dette produktet i miljø med en romtemperatur mellom 0°C(32°F) og 40°C(104°F).
- Må IKKE eksponeres for eller brukes i nærheten av væsker, regn eller fuktighet.

## **[Portuguese] Declaração CE Declaração de conformidade simplificada da UE**

A ASUSTek Computer Inc. declara que este dispositivo está em conformidade com os requisitos essenciais e outras disposições relevantes da Diretiva 2014/53/CE. O texto integral da declaração de conformidade da UE está disponível em https://www.asus.com/Networking/USB-BT500/HelpDesk\_Declaration/.

A frequência, o modo e a potência máxima na UE são apresentados abaixo: 2402-2480MHz(BT EDR): 9.90dBm

2402-2480MHz(BT LE): 9.70dBm

#### **Informações de segurança**

- Utilize este equipamento em ambientes com temperaturas entre 0°C (32°F) e 40°C (104°F).
- NÃO exponha o equipamento nem o utilize próximo de líquidos, chuva ou humidade.

#### **[Turkish] CE Beyanı Basitleştirilmiş AB Uygunluk Bildirimi**

ASUSTek Computer Inc., bu aygıtın temel gereksinimlerle ve 2014/53/EU Yönergesinin diğer ilgili koşullarıyla uyumlu olduğunu bildirir. AB uygunluk bildiriminin tam metni https://www.asus.com/Networking/USB-BT500/ HelpDesk\_Declaration/ adresinde bulunabilir.

AB içinde frekans, mod ve iletilen en fazla güç aşağıda listelenmektedir:

2402-2480MHz(BT EDR): 9.90dBm

2402-2480MHz(BT LE): 9.70dBm

#### **Güvenlik bilgileri**

• Bu ürünü ortam sıcaklığı 0˚C (32˚F) ve 35˚C (95˚F) arasındaki sıcaklıklarda kullanın.

Sıvılara, yağmura ya da neme maruz BIRAKMAYIN veya bunların yanında KULLANMAYIN.

#### **[Danish] CE-erklæring Forenklet EU-overensstemmelseserklæringen**

ASUSTek Computer Inc. erklærer herved, at denne enhed er i overensstemmelse med hovedkravene og øvrige relevante bestemmelser i direktiv 2014/53/EU. Hele EU-overensstemmelseserklæringen kan findes på https://www.asus.com/Networking/USB-BT500/HelpDesk\_Declaration/.

Frekvensen, indstillingen og den maksimale overførte effekt i EU er anført på listen nedenfor: 2402-2480MHz(BT EDR): 9.90dBm

2402-2480MHz(BT LE): 9.70dBm

#### **Sikkerhedsinformation**

- Anvend produktet i omgivelser med temperaturer på mellem 0°C(32°F) og 40°C(104°F).
- Udsæt og brug den IKKE i nærheden af væsker, regn eller fugt.

## **[Dutch] CE-verklaring Vereenvoudigde EU-conformiteitsverklaring**

ASUSTek Computer Inc. verklaart dat dit apparaat in overeenstemming is met de essentiële vereisten en andere relevante bepalingen van Richtlijn 2014/53/EU. Volledige tekst EU-conformiteitsverklaring is beschikbaar op https://www.asus.com/Networking/USB-BT500/HelpDesk\_Declaration/.

De frequentie, modus en het afgegeven maximumvermogen in de EU wordt hieronder vermeld: 2402-2480MHz(BT EDR): 9.90dBm

2402-2480MHz(BT LE): 9.70dBm

## **Veiligheidsinformatie**

- • Gebruik dit product in omgevingen met omgevingstemperaturen tussen 0˚C (32°F) en 40˚C (104˚F).
- NIET in de buurt van vloeistoffen, regen of vocht blootstellen of gebruiken.

### **[French] Déclaration de la Communauté Européenne Déclaration simplifiée de conformité de l'UE**

ASUSTek Computer Inc. déclare par la présente que cet appareil est conforme aux critères essentiels et autres clauses pertinentes de la directive 2014/53/UE. La déclaration de conformité de l'UE peut être téléchargée à partir du site internet suivant: https://www.asus.com/Networking/USB-BT500/HelpDesk\_ Declaration/.

La fréquence, le mode et la puissance maximale transmise de l'UE sont listés ci-dessous:

2402-2480MHz(BT EDR): 9.90dBm

2402-2480MHz(BT LE): 9.70dBm

#### **Avertissements de sécurité**

- • Utilisez ce produit dans un environnement dont la température ambiante est comprise entre 0˚C (32°F) et 40˚C (104°F).
- • NE PAS exposer l'appareil à la pluie ou à l'humidité, tenez-le à distance des liquides.

## **[Finnish] CE-merkintä**

#### **Yksinkertaistettu EU-vaatimustenmukaisuusvakuutus**

ASUSTek Computer Inc. vakuuttaa täten, että tämä laite on 2014/53/EU-direktiivin olennaisten vaatimusten ja muiden asiaan kuuluvien lisäysten mukainen. Koko EU-vaatimustenmukaisuusvakuutuksen teksti on nähtävissä osoitteessa https://www.asus.com/Networking/USB-BT500/HelpDesk\_Declaration/.

Taajuus, tila maksimi lähetetty teho EU:ssa on listattu alla:

2402-2480MHz(BT EDR): 9.90dBm

2402-2480MHz(BT LE): 9.70dBm

## **Turvallisuustietoja**

- • Käytä tätä tuotetta ympäristöissä, joissa ympäristölämpötila on välillä 0˚C (32˚F) ja 40˚C (104˚F).
- • ÄLÄ altista nesteille, sateelle tai kosteudelle tai käytä niiden lähellä.

## **[German] CE-Erklärung**

## **Vereinfachte EU-Konformitätserklärung**

ASUSTeK Computer Inc. erklärt hiermit, dass dieses Gerät mit den grundlegenden Anforderungen und anderen relevanten Bestimmungen der Richtlinie 2014/53/EU übereinstimmt. Der gesamte Text der EU-Konformitätserklärung ist verfügbar unter: https://www.asus.com/Networking/USB-BT500/HelpDesk\_ Declaration/.

Die Frequenz, der Modus und die maximale Sendeleistung in der EU sind nachfolgend aufgeführt: 2402-2480MHz(BT EDR): 9.90dBm

2402-2480MHz(BT LE): 9.70dBm

## **Sicherheitshinweise**

- • Benutzen Sie das Gerät nur in Umgebungen, die eine Temperatur von 0 ˚C (32 °F) bis 40 ˚C (104 °F) aufweisen.
- • Setzen Sie das Gerät KEINESFALLS Flüssigkeiten, Regen oder Feuchtigkeit aus, verwenden Sie es nicht in der Nähe derartiger Gefahrenquellen.

## **[Greek] Δήλωση CE Απλουστευμένη δήλωση συμμόρφωσης της ΕΕ**

Με το παρόν, η ASUSTek Computer Inc. δηλώνει πως αυτή η συσκευή συμμορφώνεται με τις θεμελιώδεις απαιτήσεις και άλλες σχετικές διατάξεις της Οδηγίας 2014/53/ΕΕ. Το πλήρες κείμενο της δήλωσης

#### συμμόρφωσης της ΕΕ είναι διαθέσιμο στη διεύθυνση https://www.asus.com/Networking/USB-BT500/ HelpDesk\_Declaration/.

Η συχνότητα, ο τρόπος λειτουργίας και η μέγιστη μεταδιδόμενη ισχύς στην ΕΕ αναφέρονται παρακάτω: 2402-2480MHz(BT EDR): 9.90dBm

### 2402-2480MHz(BT LE): 9.70dBm

#### **Πληροφορίες ασφαλείας**

- • Να χρησιμοποιείτε το προϊόν σε χώρους με θερμοκρασίες περιβάλλοντος από 0˚C έως 40˚C.
- • ΜΗΝ την εκθέτετε ή τη χρησιμοποιείτε κοντά σε υγρά, βροχή, ή υγρασία.

## **[Italian] Dichiarazione di conformità CE**

## **Dichiarazione di conformità UE semplificata**

ASUSTek Computer Inc. con la presente dichiara che questo dispositivo è conforme ai requisiti essenziali e alle altre disposizioni pertinenti con la direttiva 2014/53/EU. Il testo completo della dichiarazione di conformità UE è disponibile all'indirizzo https://www.asus.com/Networking/USB-BT500/HelpDesk\_ Declaration/.

I valori di frequenza, modalità e massima potenza di trasmissione per l'UE sono elencati di seguito: 2402-2480MHz(BT EDR): 9.90dBm 2402-2480MHz(BT LE): 9.70dBm

## **Comunicazioni sulla sicurezza**

- • Usa questo prodotto in ambienti la cui temperatura sia compresa tra 0°C(32°F) e 40°C(104°F).
- NON esporre a liquidi, pioggia o umidità.

### **[Hungarian] CE-nyilatkozat Egyszerűsített EU-megfelelőségi nyilatkozat**

Az ASUSTek Computer Inc. ezennel kijelenti, hogy ez a készülék megfelel a 2014/53/EU irányelv alapvető követelményeinek és egyéb vonatkozó rendelkezéseinek. Az EU-megfelelőségi nyilatkozat teljes szövegét a következő weboldalon tekintheti meg: https://www.asus.com/Networking/USB-BT500/HelpDesk\_ Declaration/.

Az alábbiakban megtekintheti az Európai Unióban érvényes frekvenciát, üzemmódot és maximális átviteli teljesítményt:

2402-2480MHz(BT EDR): 9.90dBm

2402-2480MHz(BT LE): 9.70dBm

## **Biztonsági információ**

- • A terméket 0˚C (32˚F) és 40˚C (104˚F) közötti hőmérsékleten használja.
- • NE tegye ki folyadéknak, esőnek vagy nedvességnek, vagy használja azok közelében.

## **[Latvian] CE apliecinājums**

#### **Vienkāršots ES paziņojums par atbilstību**

Ar šo ASUSTek Computer Inc. paziņo, ka šī ierīce atbilst Direktīvas Nr. 2014/53/ES būtiskām prasībām un citiem attiecīgiem noteikumiem. Pilns ES atbilstības paziņojuma teksts ir pieejams šeit: https://www.asus. com/Networking/USB-BT500/HelpDesk\_Declaration/.

Frekvence, režīms un maksimālā pārraidītā jauda ES ir norādīta tālāk.

2402-2480MHz(BT EDR): 9.90dBm 2402-2480MHz(BT LE): 9.70dBm

### **Drošības paziņojumi**

- • Lietojiet šo ierīci tikai vietās, kur apkārtējā temperatūra ir no 0°C (32°F) līdz 40°C (104°F).
- NEPAKĮ AUT šķidrumu, lietus vai mitruma ietekmei vai nelietot to tuvumā.

#### **[Lituanian] CE pareiškimas Supaprastinta ES atitikties deklaracija**

Šiame dokumente bendrovė "ASUSTek Computer Inc." pareiškia, kad šis prietaisas atitinka pagrindinius reikalavimus ir kitas susijusias Direktyvos 2014/53/EB nuostatas. Visą ES atitikties deklaracijos tekstą rasite https://www.asus.com/Networking/USB-BT500/HelpDesk\_Declaration/.

Dažnis, režimas ir maksimali signalų siuntimo galia ES nurodyta toliau:

2402-2480MHz(BT EDR): 9.90dBm

2402-2480MHz(BT LE): 9.70dBm

## **Saugos pranešimai**

- Naudokitės šiuo gaminių tik esant 0°C (32°F)–40 °C (104°F) aplinkos oro temperatūrai.
- NENAUDOKITE drėgnoje vietoje, šalia skysčių, kur yra drėgna, neleiskite aplyti.

#### **[Polish] Oświadczenie dotyczące oznaczenia CE Uproszczona deklaracja zgodności UE**

Firma ASUSTek Computer Inc. niniejszym oświadcza, że urządzenie to jest zgodne z zasadniczymi wymogami i innymi właściwymi postanowieniami dyrektywy 2014/53/UE. Pełny tekst deklaracji zgodności UE jest dostępny pod adresem https://www.asus.com/Networking/USB-BT500/HelpDesk\_Declaration/.

Poniżej wskazano częstotliwość, tryb i maksymalną moc nadawania w UE:

2402-2480MHz(BT EDR): 9.90dBm

2402-2480MHz(BT LE): 9.70dBm

#### **Informacje dotyczące bezpieczeństwa**

• Ten produkt należy używać w miejscach o temperaturze otoczenia w zakresie 0˚C (32˚F) do 40˚C (104˚F).

• NEI NALEŻY wystawiać na działanie lub używać komputera w pobliżu płynów, na deszczu lub wilgoci.

#### **[Romanian] Declarație CE Declarație de conformitate UE simplificată**

ASUSTek Computer Inc. declară că acest dispozitiv este în conformitate cu cerințele esențiale și cu alte prevederi relevante ale Directivei 2014/53/UE. Declarația de conformitate UE completă este disponibilă la adresa: https://www.asus.com/Networking/USB-BT500/HelpDesk\_Declaration/.

Frecvența, modul și puterea maximă transmisă în UE sunt enumerate mai jos: 2402-2480MHz(BT EDR): 9.90dBm

2402-2480MHz(BT LE): 9.70dBm

## Informații pentru utilizarea în condiții de siguranță

- • Utilizaţi PC-ul desktop în medii cu temperatura ambiantă cuprinsă între 0 ˚C (32 ˚F) şi 40 ˚C (104 ˚F).
- NU expuneți PC-ul desktop la lichide, la ploaie sau la umezeală.

#### **[Serbian] CE izjava Pojednostavljena EU deklaracija o saglasnosti**

ASUSTek Computer Inc. ovim potvrđuje da je ovaj uređaj u saglasnosti sa ključnim zahtevima i drugim relevantnim odredbama Direktive 2014/53/EU. Pun tekst EU deklaracije o saglasnosti je dostupan na adresi https://www.asus.com/Networking/USB-BT500/HelpDesk\_Declaration/.

Frekvencija, režim i maksimalna snaga prenošenja u EU su navedeni ispod:

2402-2480MHz(BT EDR): 9.90dBm

2402-2480MHz(BT LE): 9.70dBm

## **Bezbednosna obaveštenja**

- • Koristite ovaj proizvod u sredinama sa ambijentalnom temperaturom između 0°C (32°F) and 40°C (104°F).
- NE izlažite tečnostima i ne koristite u blizini tečnosti, kiše ili vlage.

## **[Slovanian] Izjava CE**

## **Poenostavljena izjava o skladnosti EU**

ASUSTek Computer Inc. izjavlja, da je ta naprava skladna s temeljnimi zahtevami in drugimi relevantnimi določili Direktive 2014/53/EU. Celotno besedilo izjave EU o skladnosti je na voljo na spletnem mestu https:// www.asus.com/Networking/USB-BT500/HelpDesk\_Declaration/.

Frekvenca, način in maksimalna oddajna moč v EU so navedene v nadaljevanju:

2402-2480MHz(BT EDR): 9.90dBm

2402-2480MHz(BT LE): 9.70dBm

#### **Varnostna opozorila**

- Izdelek uporabliajte v okoljih s temperaturo med 0 °C in 40 °C.
- Naprave NE izpostavljajte oz. uporabljajte v bližini tekočin, dežja ali vlage.

## **[Slovakian] CE - Vyhlásenie o zhode**

## **Zjednodušené vyhlásenie o zhode ES**

Spoločnosť ASUSTek Computer Inc. týmto vyhlasuje, že toto zariadenie je v zhode s hlavnými požiadavkami a ostatnými príslušnými ustanoveniami smernice 2014/53/EÚ. Celý text vyhlásenia o zhode ES nájdete na adrese https://www.asus.com/Networking/USB-BT500/HelpDesk\_Declaration/.

Frekvencia, režim a maximálny prenosový výkon v EÚ sú uvedené nižšie:

2402-2480MHz(BT EDR): 9.90dBm

2402-2480MHz(BT LE): 9.70dBm

## **Bezpečnostné informácie**

- Tento výrobok používajte v prostrediach s okolitou teplotou od 0°C (32°F) do 40°C (104°F).
- NEVYSTAVUJTE ani nepoužívajte v blízkosti kvapalín, v daždi alebo vlhkom prostredí.

## **[Spanish] Declaración de la CE**

### **Declaración de conformidad simplificada para la UE**

Por el presente documento, ASUSTek Computer Inc. declara que este dispositivo cumple con los requisitos esenciales y otras disposiciones pertinentes de la Directiva 2014/53/UE. En https://www.asus.com/ Networking/USB-BT500/HelpDesk\_Declaration/ está disponible el texto completo de la declaración de conformidad para la UE.

A continuación figuran la frecuencia, el modo y la potencia máxima de transmisión en la UE:

2402-2480MHz(BT EDR): 9.90dBm

2402-2480MHz(BT LE): 9.70dBm

## **Información de seguridad**

- • Use este producto en entornos sometidos a una temperatura ambiente comprendida entre 0 ˚C (32 ˚F) y 40 ˚C (104 ˚F).
- • NO exponga el equipo a líquidos, lluvia o humedad, ni lo use cerca de ninguno de tales elementos.